# **The 9S12 in Expanded Mode - How to get into expanded mode Huang Chapter 14**

#### **Getting into expanded mode**

• The HCS12 can operate in several modes:

– Normal Single-Chip Mode (the way we have been using the HCS12)

– Normal Expanded Wide (16-bit address bus, 16-bit data bus)

– Normal Expanded Narrow (16-bit address bus, 8-bit data bus)

– Special Single Chip Mode, Special Test Mode, Emulation Expanded Wide Mode,

Emulation Expanded Narrow Mode, Special Peripheral Mode

• How does the HCS12 know what mode to run in?

• There are two ways:

– When you reset the HCS12 it looks at the state of three external pins: MODA, MODB and MODC (BKGD)

Based on the logic levels on these three pins the HCS12 goes into one of the eight possible modes:

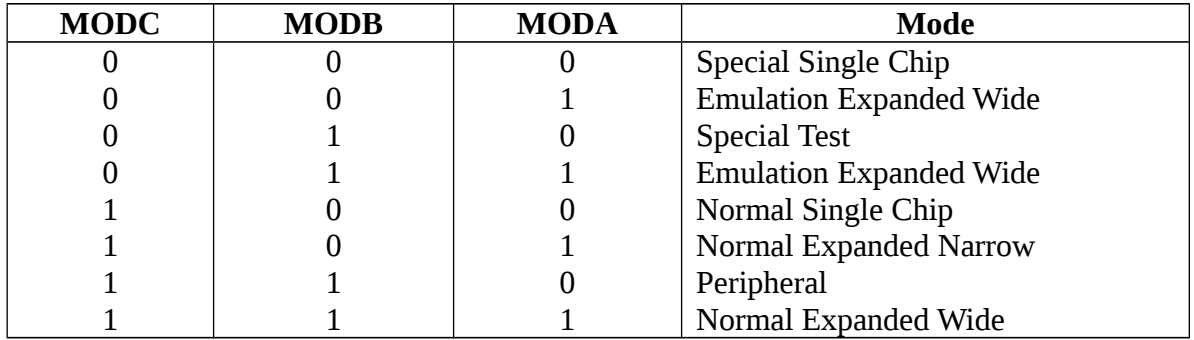

– You can write to the **MODE** register to change the mode

In Normal modes you can switch operating modes once by writing to the MODE register

In Normal modes the MODE register is a write-once register

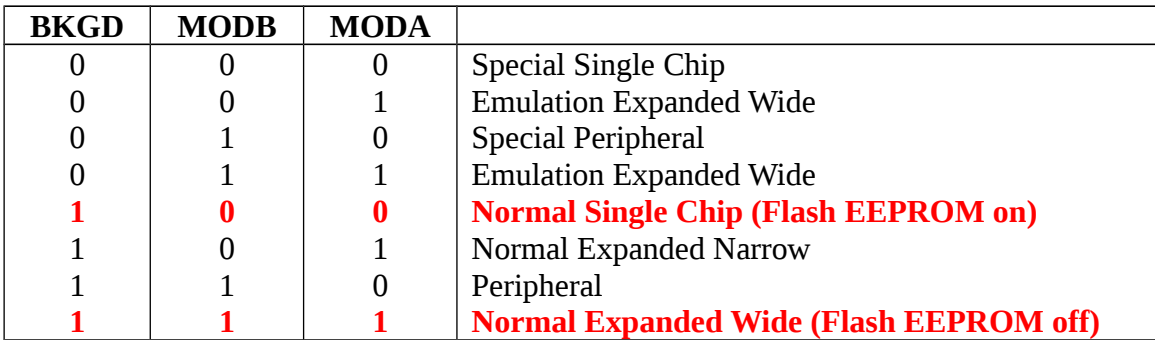

Coming out of reset the HC12 checks the state of the following three pins, and starts in one of several modes:

# On the EVBU, the HC12 starts in Normal Single Chip After reset, can change modes by writing to **MODE** register

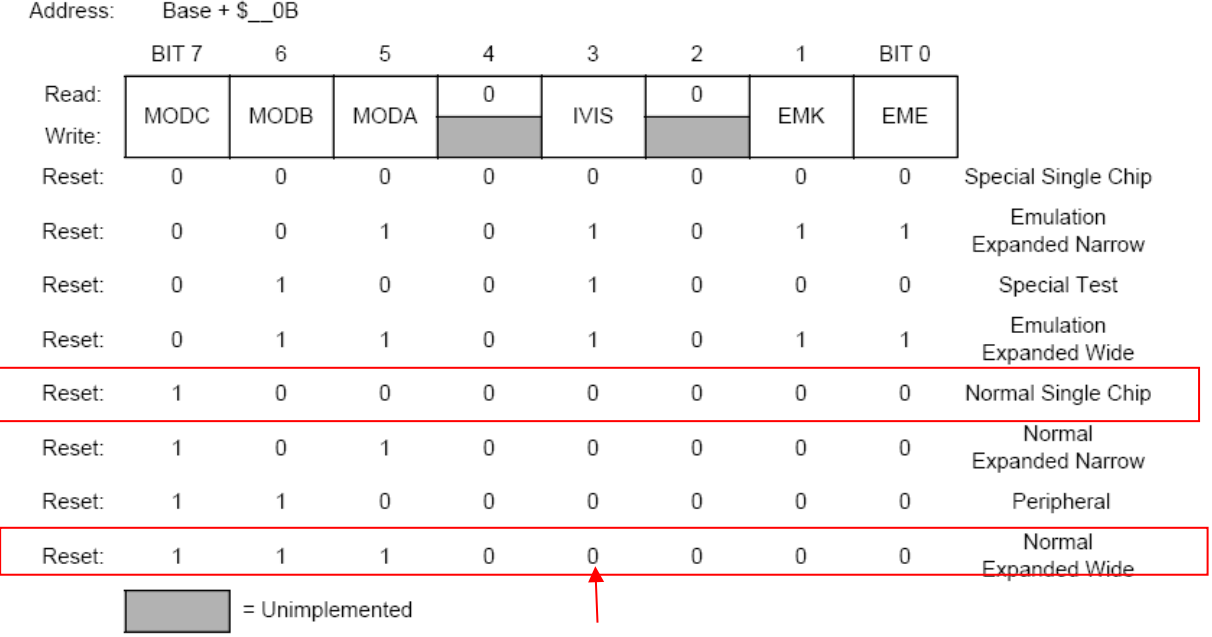

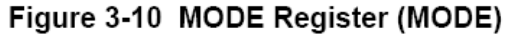

In normal modes can change **MODE** once.

To switch from Normal Single Chip to Normal Expanded Wide, write 111 to MODC:MODB:MODA.

Also turn on internal visibility by setting **IVIS** bit to 1 IVIS = 1 tells the HC12 to display internal bus cycles on the external bus

BSET \$000B,#\$E8

#### **Setting Up the HCS12 for expanded mode**

• We will start the HCS12 in Normal Single Chip Mode, and write to the MODE register to switch it into Normal Expanded Wide Mode

• In Normal Expanded Mode the HCS12 uses the E-clock, the R/W and LSTRB lines for control of the external bus

• In Normal Single Chip Mode, the HCS12 does not use these control lines, so it sets up their pins for general purpose I/O

• You need to tell the HCS12 to drive these signals onto external pins

• When enabled these signals, they are driven onto Port E in order to use the HCS12 in expanded mode

• You do this by writing to **PEAR** (Port E Assignment Register)

• PEAR is a write-once register

In Normal Single Chip mode, the E−Clock, LSTRB, and R\_W lines are set up as general purpose I/O lines. When switched to Normal Expanded Wide need to use these control lines for expanded mode. Write to PEAR register:

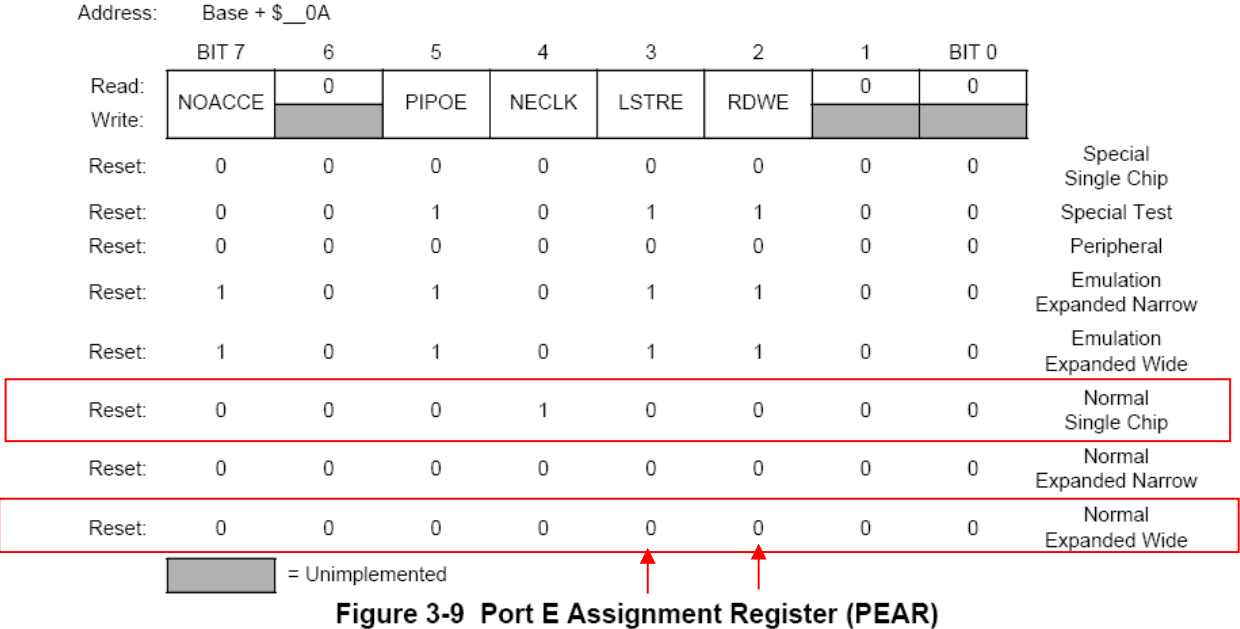

Write 0 to NECLK (no external E clock) to enable E−Clock on external pin Write 1 to LSTRE (Low strobe Enable) to enable LSTRB on external pin Write 1 to RDWE (Read/Write Enable) to enable R\_W on external pin

MOVB #\$0C,,\$000A

• The **MISC** (Miscellaneous) register needs to be set up to allow the HCS12 to operate properly in Expanded Mode

• The MISC register allows you to change the number of clock stretches used by the HCS12

• The MISC register allows you to disable the Flash EEPROM

• The MISC register allows you to move the Flash EEPROM to address block 0x0000 to  $0x7$ fff

• When reset the HCS12 forces three E-clock stretches to external data accesses

• This is useful when using slow memory and peripheral devices

• We will use a fast peripheral device, so we will speed up external data accesses by forcing the HCS12 to not to use E-clock stretches

• We will leave the Flash EEPROM enabled at its normal address block of 0x8000 to 0xffff

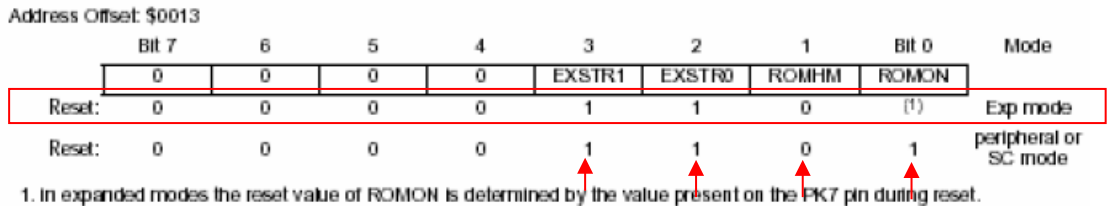

Change EXSTR1:EXSTR0 (external access stretch) from 11 to 00 to change from three E−clock stretches to no E−clock stretch.

Change ROMHM (ROM in second half of memory map) to 1 to turn off Flash EEPROM from 0x4000 to 0x7FFF

Leave ROMON (enable ROM) at 1 to have DBug12 at 0x8000−0xFFFF

MOVB #\$03,\$0013

#### **Putting the HCS12 into normal expanded wide mode**

• To put the HCS12 into Normal Expanded Wide you must write to the MODE, PEAR and MISC registers

• When D-Bug12 runs, it writes to these registers as part of its start-up code

• Because these three registers are write-once, you must write to them before DBug-12 does

• In order to switch to Normal Expanded Wide mode, we will put code to write to these registers in EEPROM and set the jumpers on the EVBU to run out of EEPROM

• In addition, it is necessary to do some setup which DBug-12 normally does – disable the COP (Computer Operating Properly) monitor, and set the bus clock to 24 MHz.

```
SYNR: equ $0034
REFDV: equ $0035
CRGFLG: equ $0037
CLKSEL: equ $0039
COPCTL: equ $003C
ARMCOP: equ $003F
          coma
          staa ARMCOP
          clr COPCTL ( ; Turn off COP<br>
1dab #$11 ( ; Map RAM into proper location
          nop
          stab INITRM
                                ; Set clock reference divider to 0
          clr REFDV
          movb #$03, SYNR ; Set PLL to multiply oscillator clock by 4
                               ; wait
          nop
          nop
         nop
        nop<br>
brclr CRGFLG, #$08,11 ; Wait for PLL to lock<br>
bset CLKSEL, #$80 ; Switch to PLL clock<br>
movb #$e8, MODE ; Expanded wide mode, intern vis. on<br>
movb #$02, PEAR ; Turn on R/W, LSTRB<br>
movb #$03, MISC ; No E-clock stretch, 
         nop
11:; Use E-clock to control external bus
                                                ; 4000 to 7FFF
```
## **COP (Computer Operating Properly) Monitor**

- When COP is enabled , you have to write a pattern of bits to ARMCOP register within a set period of time.
- You have to write a \$55 followed by a \$55
- If your fail to do this, a COP failure reset exception occurs
- If you do not want to use the COP monitor, you must disable it by writing 0 to bits 2,1, and 0 of the COPCTL register.

## **One-Byte and Two-Byte data accesses in normal expanded wide mode**

• In Normal Expanded Wide Mode the HCS12 can access one byte or two bytes in a single memory cycle

• A single byte can be located at an even address or an odd address

• The data lines for bytes at even addresses are connected to AD15-8 lines – Because the data for even bytes are accessed through the upper 8 bits of the data bus, these are called Upper Bytes (or High Bytes)

• The data lines for bytes at odd addresses are connected to AD7-0 lines

– Because the data for odd bytes are accessed through the lower 8 bits of the data bus, these are called Low Bytes

• The HCS12 can access a High Byte and the following Low Byte in one memory access - For such a 16-bit access the 15 upper address lines are the same; only the lower line is different.

• The HCS12 cannot access a Low Byte and the following High Byte

- The 15 upper address bits are different for these bytes, and it would be difficult to build a decoder which could deal with this
- For example, the address of the bytes at 0x7fff and 0x8000 are:

 011111111111111 0x7fff 100000000000000 0x8000

• To determine whether the HCS12 is trying to access a single High Byte, a single Low Byte, or two bytes (High Byte and following Low Byte) the HCS12 uses the A0 address line and the LSTRB control line

• LSTRB = 0 means access low (odd) byte

 $\cdot$  A0 = 0 means access high (even) byte

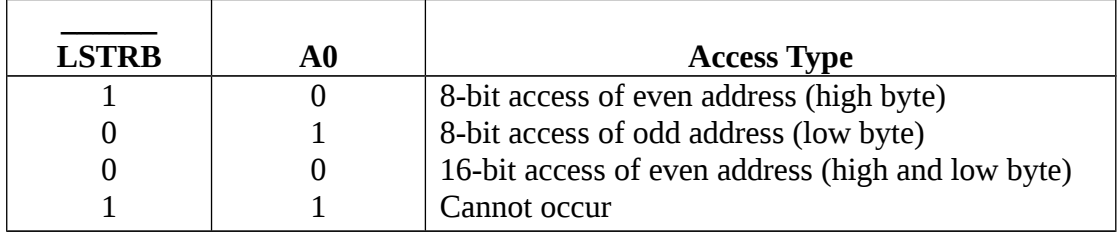

• Note: LSTRB = 1 and  $A0 = 1$  would imply access of low (odd) byte and following high (even) byte. This will not occur for external data accesses on the HCS12

• If the HCS12 needs to access a 16-bit number from an odd address, it will do this in two memory cycles — it will access the 8-bit number at the odd address, followed by the 8 bit number at the even address

• For example the instruction

movw #\$55aa,\$08ff

will write the 0x55 to memory location 0x08ff on one memory cycle, and the 0xaa to memory location 0x0900 on the next memory cycle.

#### **The HCS12 in expanded wide mode**

• In expanded mode the HCS12 can communicate with external memory and devices over the multiplexed address/data bus

• To connect an external device to the HCS12 bus you need to identify an unused region of memory

• By turning off some of the flash EEPROM, the region from address 0x4000 to address 0x7FFF is available.

• We will map an output port to address 0x4001

• Need decoder to demultiplex address from data, and to generate control lines needed by output port

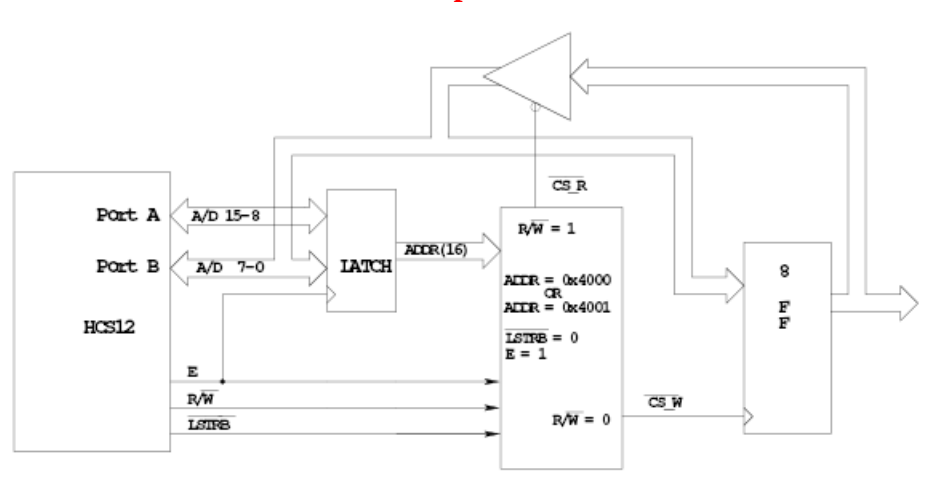

**Output Ports for Lab 5**

Writing to address 0x4001 will bring CS\_W low.

On the high-to-low transition of E, CS\_W will go high, latching the data into the flip-flops

Reading from address 0x4001 will bring CS\_R low This will drive the data from the flip-flops onto the data bus The HCS12 will read the data on the flip-flops on the high-to-low transition of the E-clock